# **Solargis API User Guide**

- [Overview of Solargis API](#page-0-0)
	- [Satellite based solar and PV data from history up to the real-time and nowcasting](#page-1-0)
	- [Meteorological data from numerical weather models from history up to the current day](#page-2-0)
	- [Solar, PV and meteorological data from Numerical Weather Prediction \(NWP\) models from the current day onward](#page-2-1)
- [Data Delivery Web Service](#page-2-2)
	- [XML request](#page-3-0)
		- [Root](#page-3-1)
		- [Processing](#page-3-2)
		- [Site](#page-5-0)
		- [PV system](#page-7-0)
			- [XML request examples](#page-11-0)
				- [Example of all options \(full request\)](#page-11-1)
				- [Example of fixed mounted PV system](#page-12-0)
				- [Example of tracking PV system with one horizontal axis in the north-south direction](#page-13-0)
				- [Example of tracking PV system with one inclined axis in the north-south direction](#page-13-1)
				- [Example of tracking PV system with one vertical axis](#page-14-0)
				- [Example of tracking PV system with two axes](#page-14-1)
- [XML response](#page-15-0) • [FTP data delivery](#page-16-0)
	- - [CSV request examples](#page-16-1)
			- [Example of regular CSV request for monitoring](#page-17-0)
			- [Example of on-time CSV request](#page-17-1) [Example of CSV request for forecasting](#page-17-2)
			- [CSV response examples](#page-17-3)

# <span id="page-0-0"></span>Overview of Solargis API

The purpose of the Solargis API is to provide automated access to [Solargis data and services](https://solargis.com/docs/methodology) for computers over the web. API is a "user interface" for developers. Developers can automate getting Solargis products by using standard internet protocols (HTTP, FTP) and integrate Solargis data into their customized solutions for evaluation, monitoring, forecasting, validation, calibration, etc..

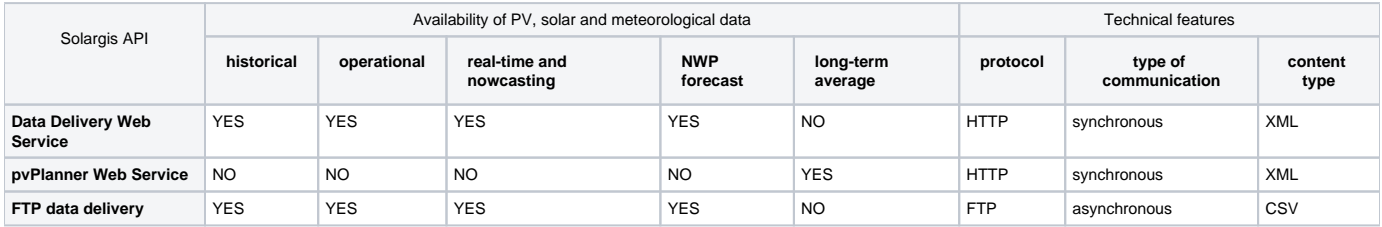

Table: Description of data available through the Solargis API.

Solargis API consists of two different endpoints:

- **Data Delivery Web Service** the main service for accessing Solargis time series data. Both request and response is an XML document. The request parameters (XML elements and attributes) are formally described by XML Schema Definition documents (XSD). By using the schema, request or response can be verified programmatically. For this service, we provide two architectural styles, the REST-like endpoint, and SOAP endpoint. Look for more technical information [here](https://wiki.solargis.com/display/public/DataDelivery+WS). Authentication and billing is based on API key registered with the user. Please [contact us](http://solargis.com/about-us/contact/) to discuss details, set up trial or ask for a quotation.
- **pvPlanner Web Service**  this simple web service provides monthly long-term averaged data (including yearly value) of PV, solar and meteorological data with global coverage. The service is aimed for prospection and pre-feasibility. By sending an XML request the user mimics the click on the Calculate button in the interactive [Solargis pvPlanner](http://solargis.info/pvplanner) application. Request and response for the service is not described in this user guide. More information can be found [here](https://wiki.solargis.com/pages/viewpage.action?pageId=4390969).

Additionally, we provide an **FTP data delivery** service where the request (a CSV file) is stored in the user's FTP directory. The service is then scheduled to deliver CSV response files regularly. Request processing is asynchronous - the client creates the CSV request, the server processes the request according to a schedule (e.g., 4x per day, every hour), the client then checks for the response files. The CSV request allows for multiple locations in one file. For pricing and setting up a trial FTP user account, please [contact us.](http://solargis.com/about-us/contact/)

In the case of the solar and PV time series, we use satellite data since available history up to the present moment plus forecasting additional 5 hours ahead. The range of the satellite data includes historical / archived data, operational data, real-time data and Cloud Motion Vector model (CMV, also called the nowcasting). Historical data ranges up to the last completed calendar month and can be considered as "definitive". Data in the current calendar month up to DAY-1 is so-called "operational", and will be re-analyzed in the beginning of the next month using the final version of required data inputs (mostly aerosol data). Important is to note that differences introduced with the re-analysis are typically small. Solar data in the current day comes from the "realtime" satellite data and will be updated when the current day is finished. Then, based on the latest satellite images, we predict irradiation by using the CMV model in the range of next 4-5 hours. The present moment and a short period before is covered by the nowcasting data as the very recent satellite scene is still in progress. This delay can take up to 30 minutes (depending on the satellite scanning frequency). Later on, after the nowcasting time range, we use post-processed outputs from Numerical Weather Prediction models (NWP). Satellite-based data is seamlessly integrated with NWP forecasting data within one response. In the case of locations where real-time & nowcasting data is not yet available, the NWP data is used for the course of the current day. Also, not every location on the globe is supplied by high resolution NWP data (ECMWF IFS model). In such case, NOAA GFS model data is used for all forecasted values. Meteorological data (TEMP, WS, AP, RH...) comes from the NWP data.

The schema below shows how the data sources are integrated into the response. The example depicts the Data Delivery Web Service response having total of 9 days of data mixing all data sources (generated at 12:00 of a given day).

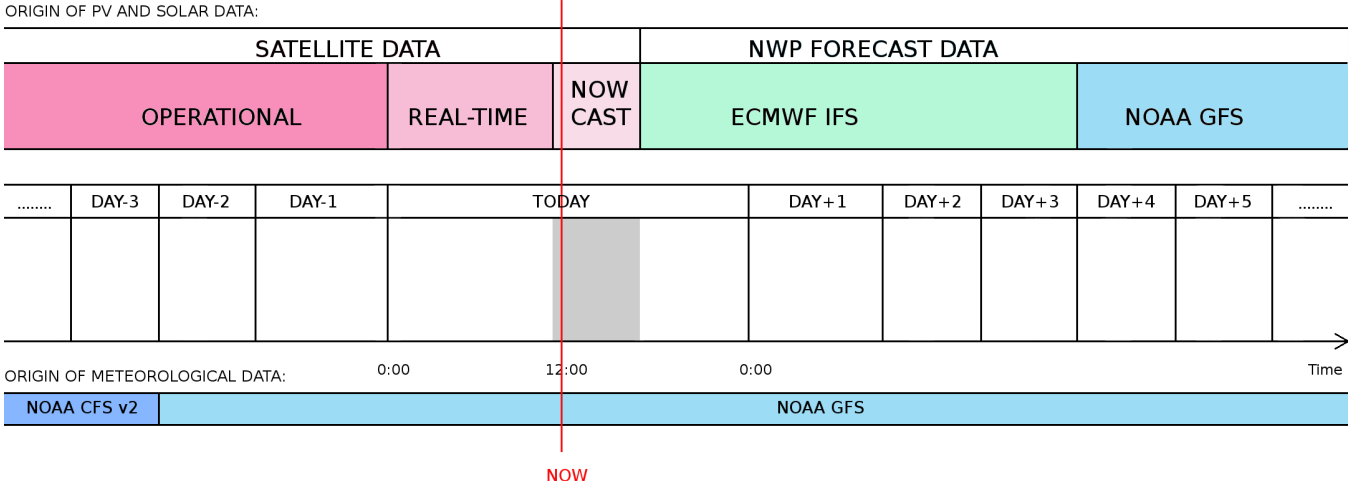

## <span id="page-1-0"></span>Satellite based solar and PV data - from history up to the real-time and nowcasting

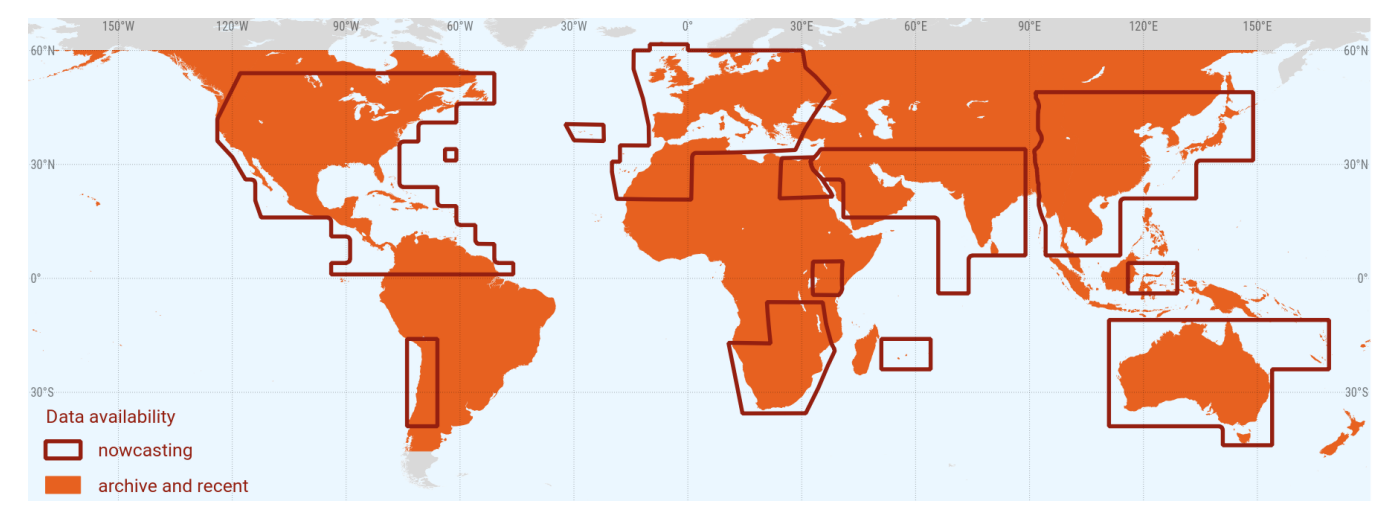

Current spatial coverage of satellite data available through the API. Click image to enlarge:

Orange regions on the map are accessible via the API and data is updated every day (DAY-1 is available). In the subset of these regions, the real-time and the nowcasting data is available (within the current day DAY+0, updated every 30 minutes). Main data parameters include GHI, DNI, DIF, GTI, PVOUT.

The following table will help users to schedule a time for sending requests to Data Delivery Web Service:

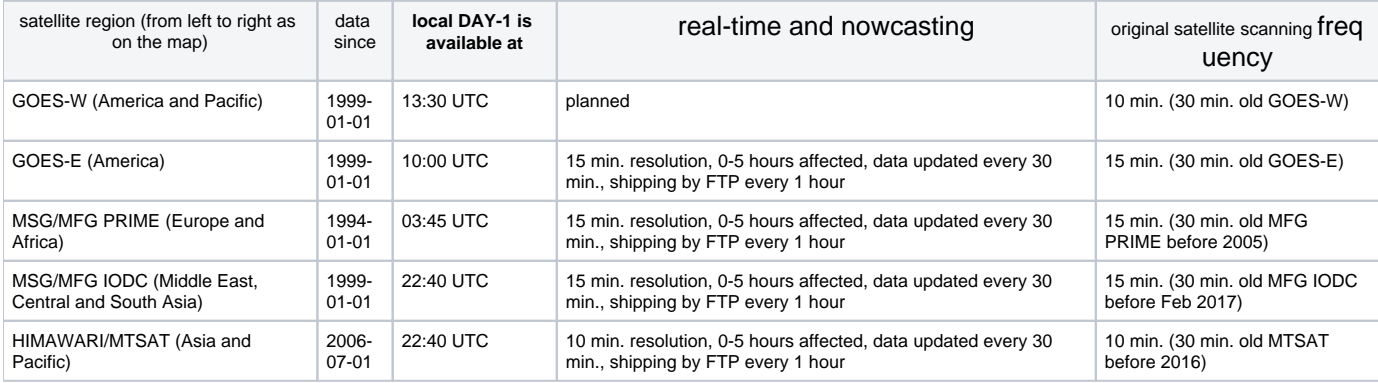

**Each daily update of the data re-calculates values for two days backward (DAY-1 and DAY-2). Monthly update (on the 3rd day of each calendar** month) re-calculates the whole previous month as soon as it's completed. The purpose of these updates is described in this [article](http://support.solargis.info/support/solutions/articles/13000018291-how-often-are-the-recent-historic-data-updated-). We gradually expand spatial coverage of satellite data accessible via API. To request operational and historical data in the grey areas on the map, please use Solargis [climData](http://solargis.info/doc/about-climdata) online shop.

The data from orange zones in the map is also available by using interactive application [pvSpot](http://solargis.com/products/pvspot/overview/) (daily operational data) and the data is accessible within minutes after purchasing in the [climData](http://solargis.info/doc/about-climdata) online shop (historical multi-year time series).

## <span id="page-2-0"></span>Meteorological data from numerical weather models - from history up to the current day

Main data parameters include air temperature (TEMP), wind speed (WS), wind direction (WD), relative humidity (RH) and many others. Historical meteorological data comes from post-processed numerical weather models and it is available globally. The DAY-1 and DAY-2 values are taken from NWP models - NOAA GFS (resp. ECMWF IFS) data sources (they are forecasted values). The preliminary meteorological data from the GFS model is later updated with data from the NOAA CFS v2 data source (re-analyzed archive data). Meteorological data for period DAY-3 and older can be considered as definitive.

# <span id="page-2-1"></span>Solar, PV and meteorological data from Numerical Weather Prediction (NWP) models - from the current day onward

Solargis forecast is based on the post-processing of outputs from NWP models. The forecast time series include the following data parameters:

- Global horizontal irradiance, GHI  $\lceil$ W/m<sup>2</sup>] from NWP
- $\bullet$  Direct normal irradiance, DNI  $[{\rm W/m}^2]$  from NWP
- Global tilted irradiance, GTI  $[W/m^2]$  calculated parameter
- Air temperature at 2 m, TEMP [°C] from NWP
- PV electricity output, PVOUT [kWh] calculated parameter
- Wind speed at 10 m, WS [m/s] from NWP
- Wind direction at 10m, WD [°] from NWP
- Relative humidity, RH [%] from NWP
- Atmospheric pressure, AP [hPa] from NWP
- Precipitable water, PWAT [kg/m2] from NWP

Map of NWP forecast coverage (last update 4 Feb 2020):

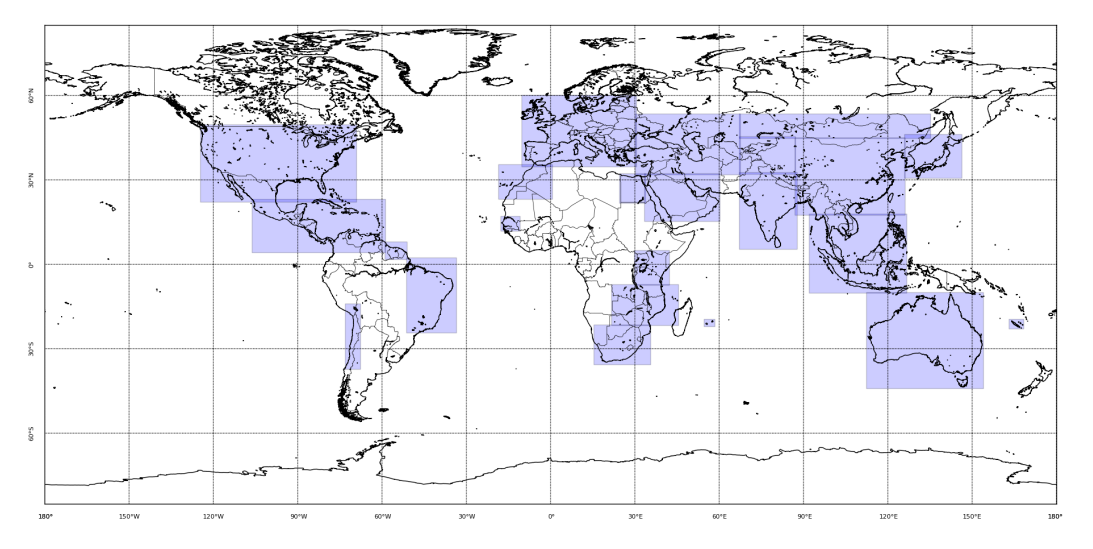

- violet regions: high resolution, higher reliability forecast data is available in the violet regions marked on the map. Upon request, we can start this kind of forecasting service for any other area. The source is the IFS model from ECMWF. The frequency of the update is at UTC hours 00, 06, 12 and 18 (4 forecasts runs per day, every 6 hours). The forecast range is from DAY+0 up to DAY+2 (three days in a row). Original temporal resolution for the first 48 hours is 1 hour, hours 49 - 84 are received in 3-hourly original resolution, however, in the final response, this is interpolated into desired resolution.
- the rest of the map (in white color) is covered by lower resolution global forecasting data from the GFS model (NOAA, USA). The forecast range is from DAY+0 up to DAY+9 (the DAY+0 means the current day, so we can deliver 10 full days in total). The frequency of the update is once in 6 hours.

Find more information about the forecast [here](https://solargis.com/products/forecast/overview).

# <span id="page-2-2"></span>Data Delivery Web Service

The client (most often a computer) will send the XML request and waits for the XML response. Users can test web services directly from the web browser by using e.g. [REST Client for Firefox](https://addons.mozilla.org/en-US/firefox/addon/restclient/) or via a native application like [Postman.](https://www.getpostman.com/downloads/) Before sending requests user must set the HTTP Method to "POST", define endpoint URL to<https://solargis.info/ws/rest/datadelivery/request?key=demo> and also set a header to "Content-Type: application/xml". Then use the XML request examples below and send them in the body of the HTTP request and explore XML responses. Typically, developers will create client code to send requests and handle responses scheduled in time. For creating client code, we provide samples for [Python,](https://wiki.solargis.com/display/public/Simple+Python+webservice+client) [Java,](https://wiki.solargis.com/display/public/Java+client+implementation+guide) [PHP.](https://wiki.solargis.com/display/public/Simple+PHP+web+service+client) For all technical details visit this [link](https://wiki.solargis.com/pages/viewpage.action?pageId=12157028)

### <span id="page-3-0"></span>XML request

#### <span id="page-3-1"></span>**Root**

.

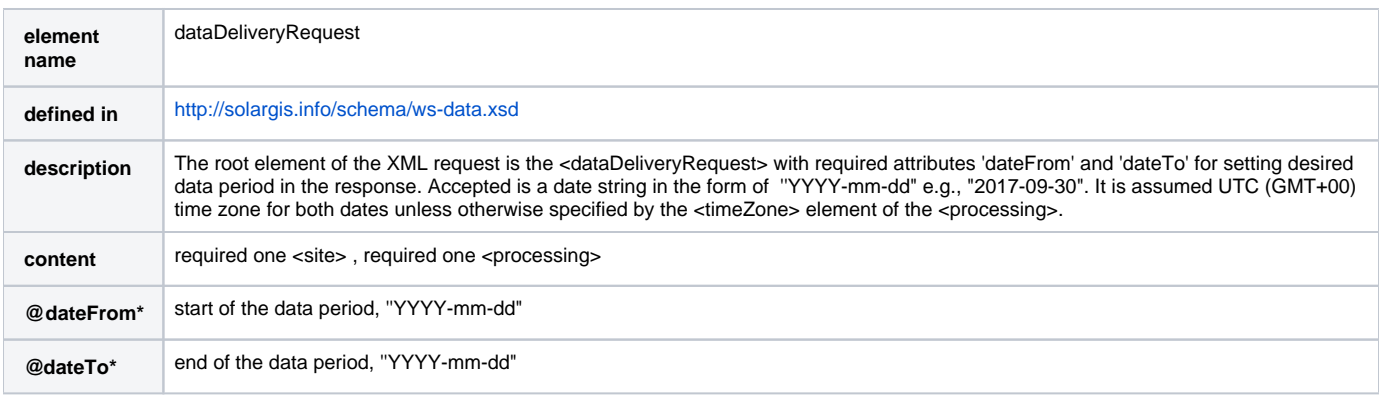

Explanation of the table above: The element name is that what you can see in the XML request. If the element is of simple type, the content is a literal (text or number), otherwise the content can be list of another <element> or none. Attribute of the element is prefixed by '@' character. Required attribute is marked by '\*' character.

Size of time period in one XML request is limited to 31 days regardless of summarization attribute.

#### <span id="page-3-2"></span>**Processing**

Λ

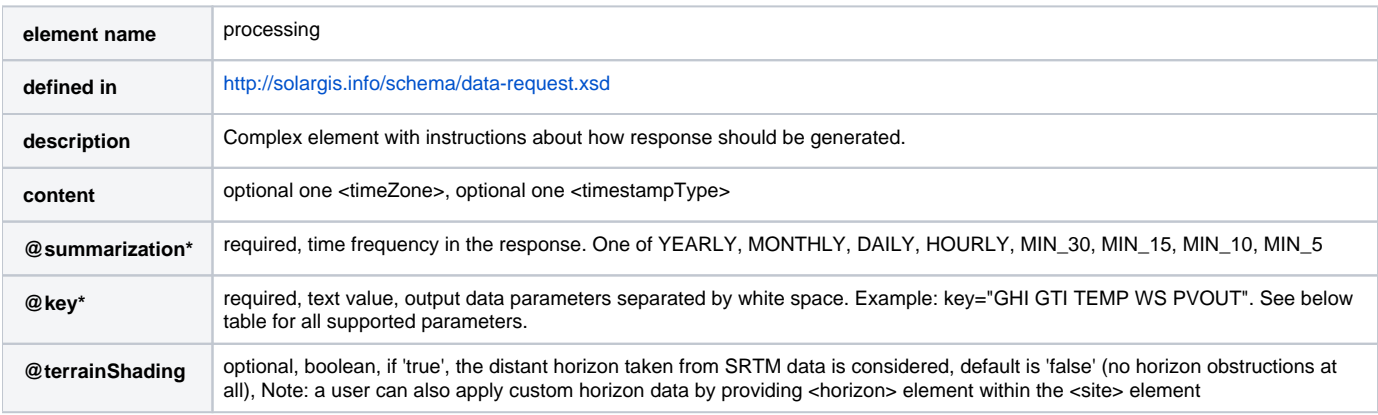

#### Table of supported data parameters in the XML request:

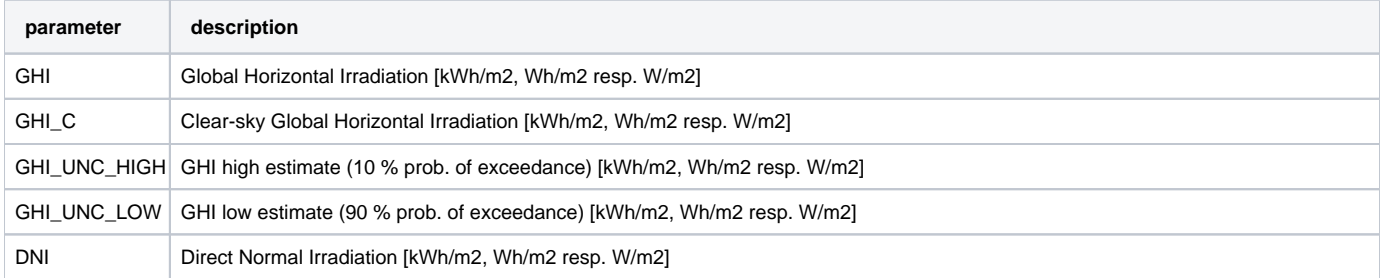

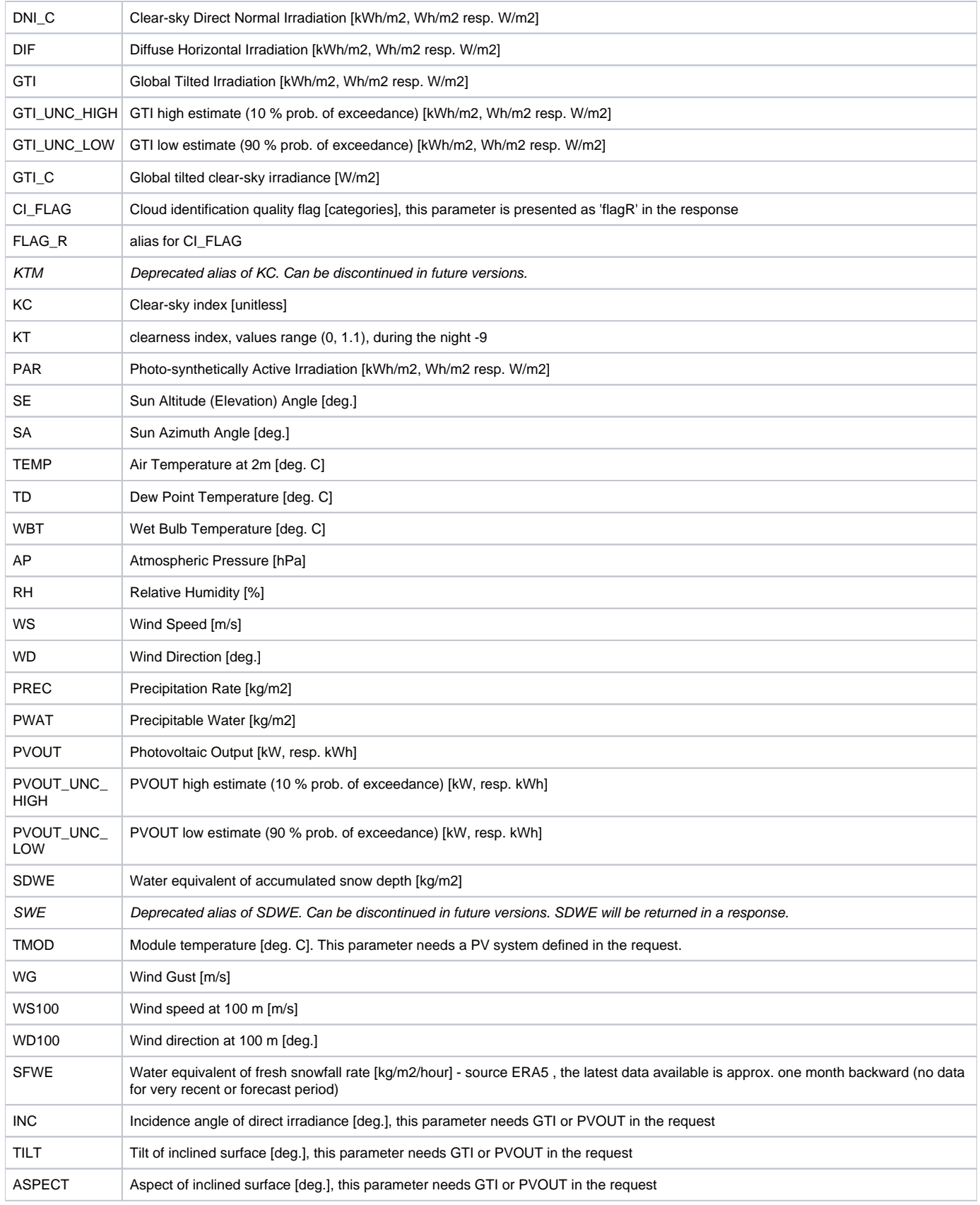

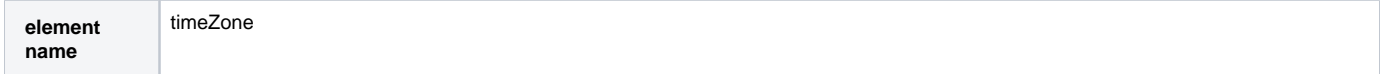

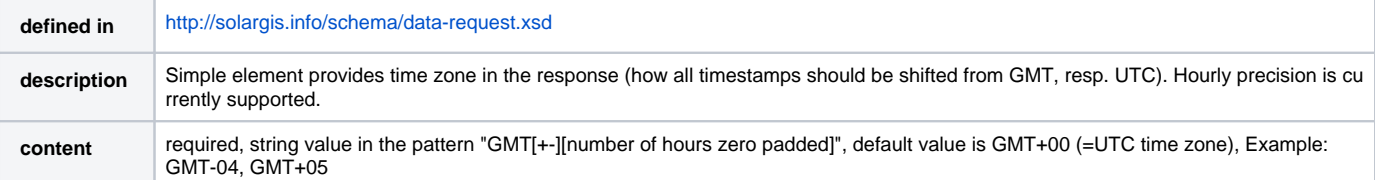

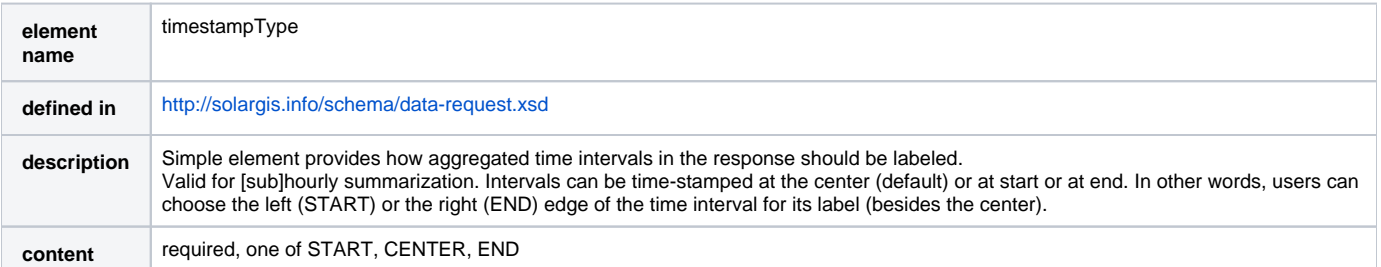

## <span id="page-5-0"></span>**Site**

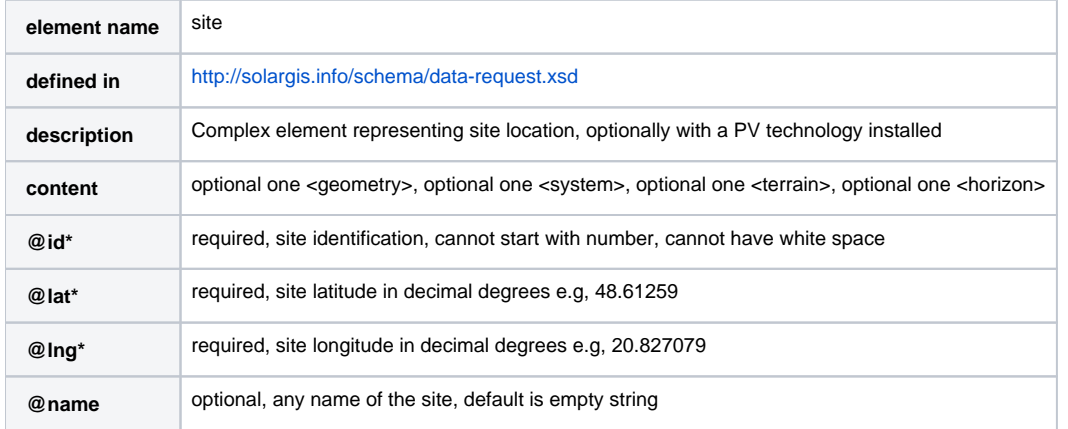

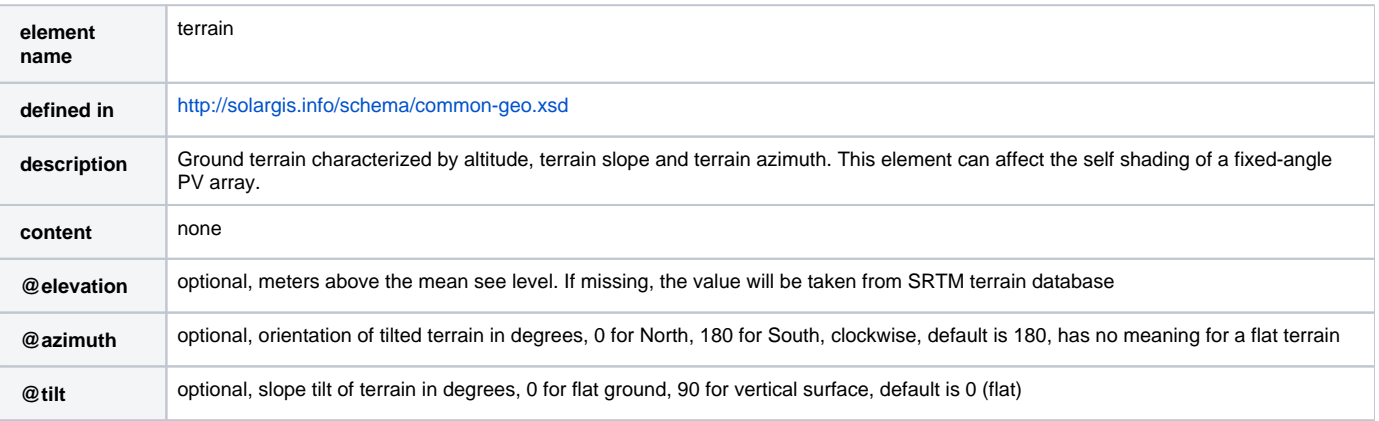

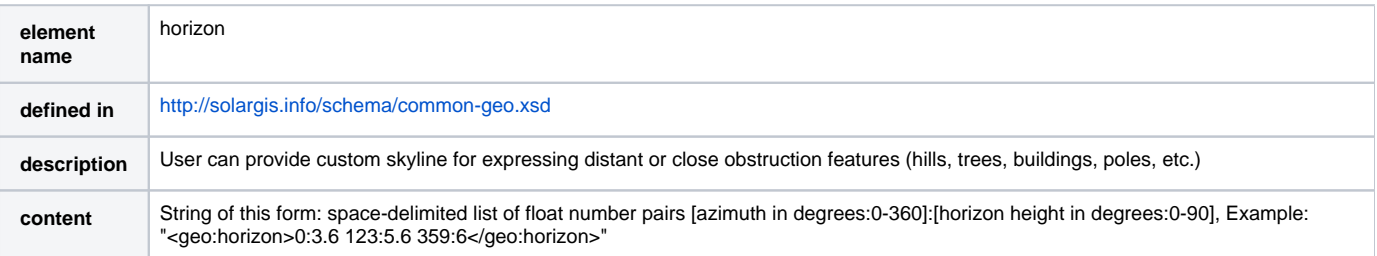

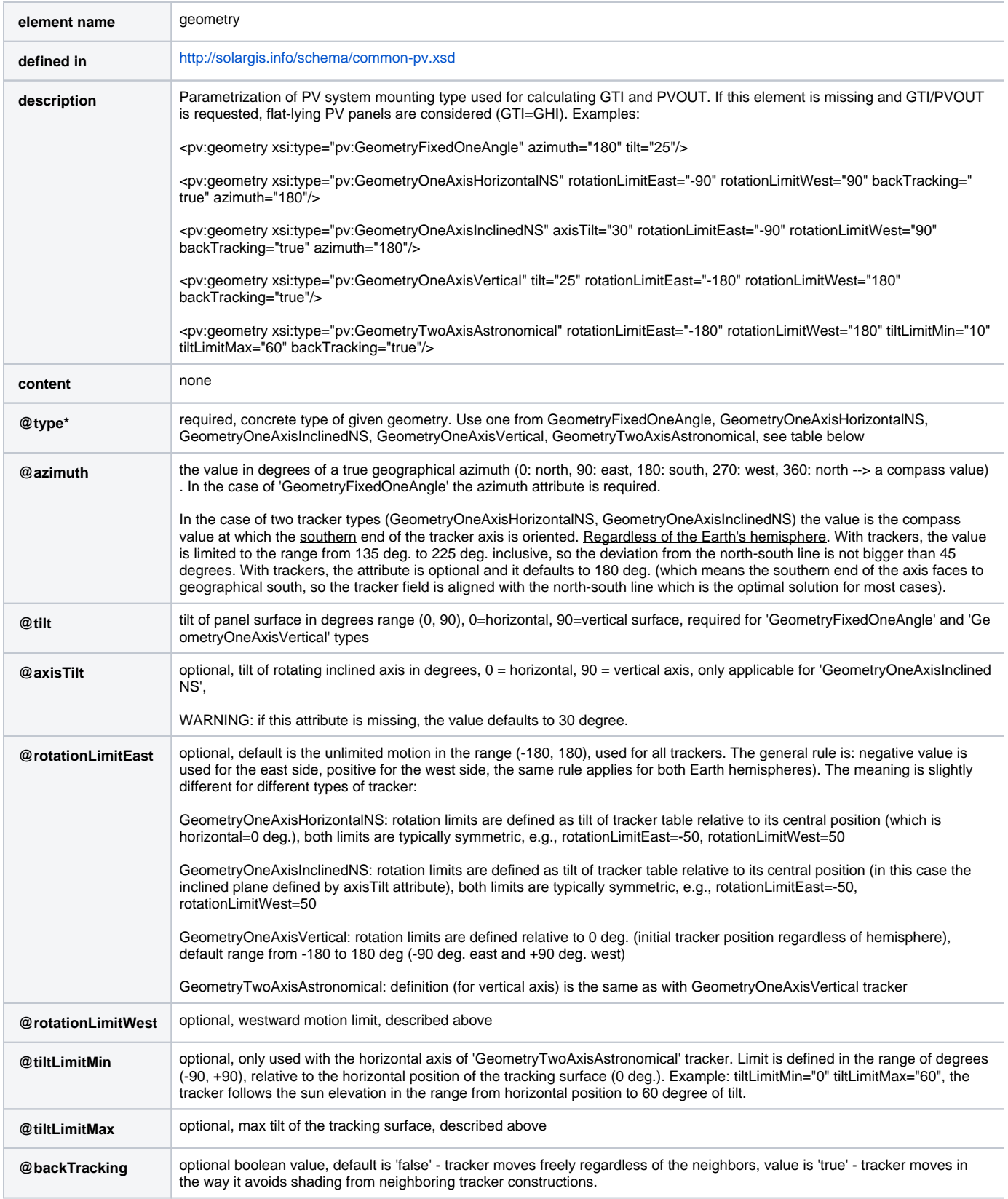

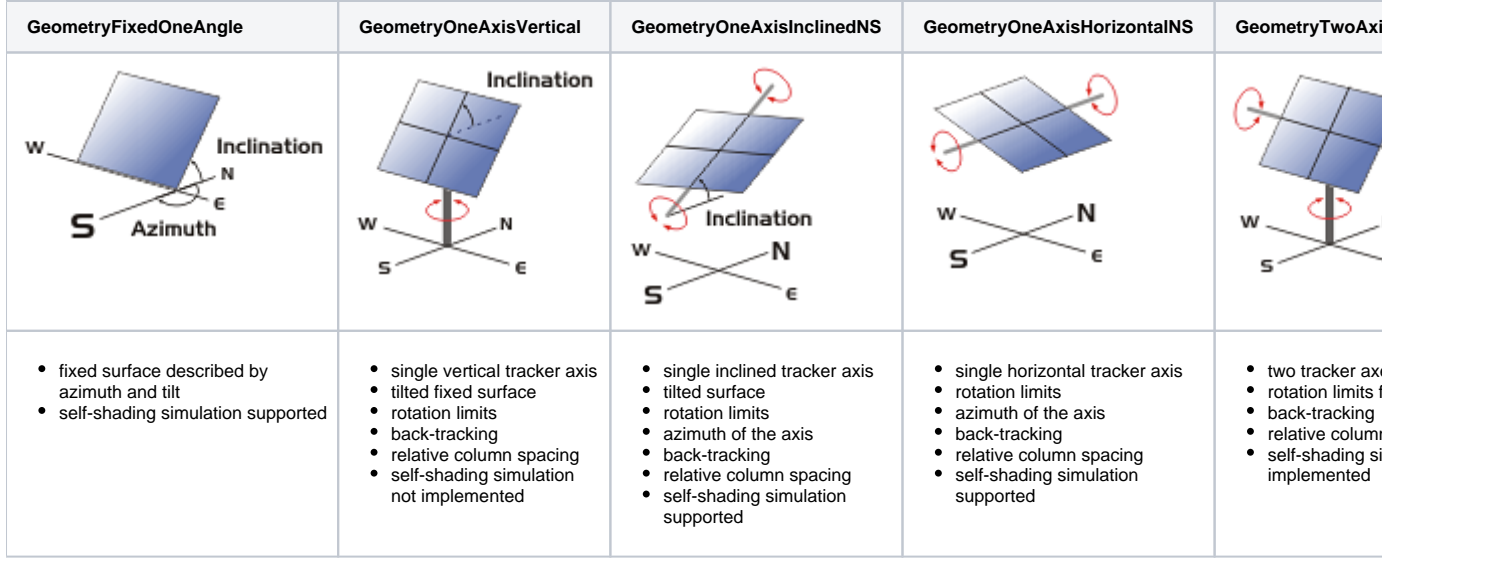

## <span id="page-7-0"></span>**PV system**

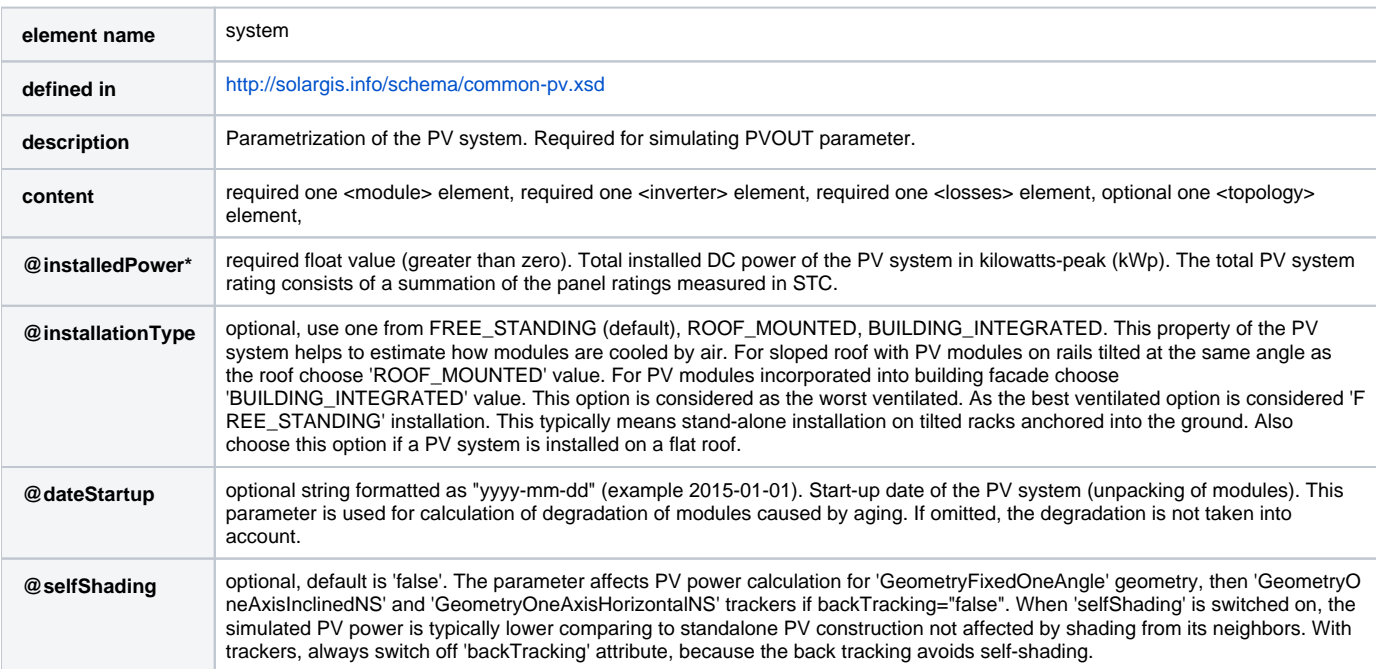

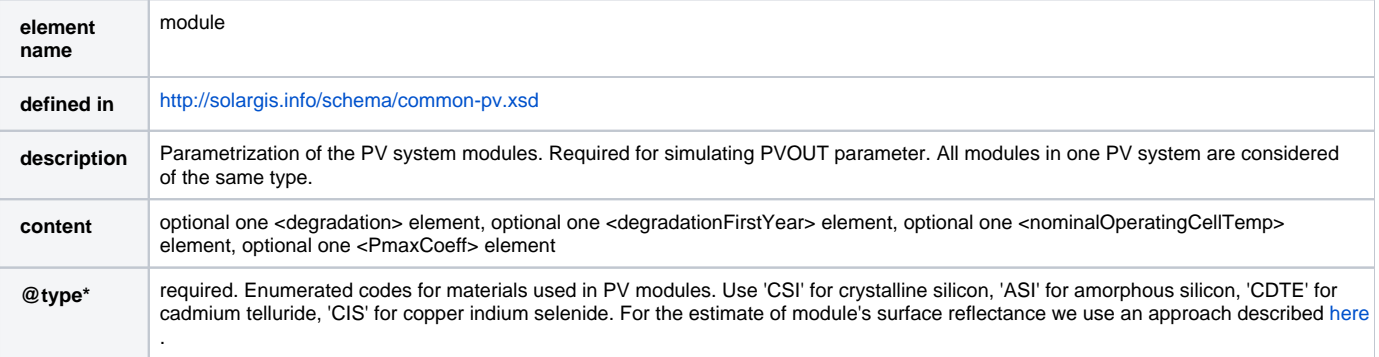

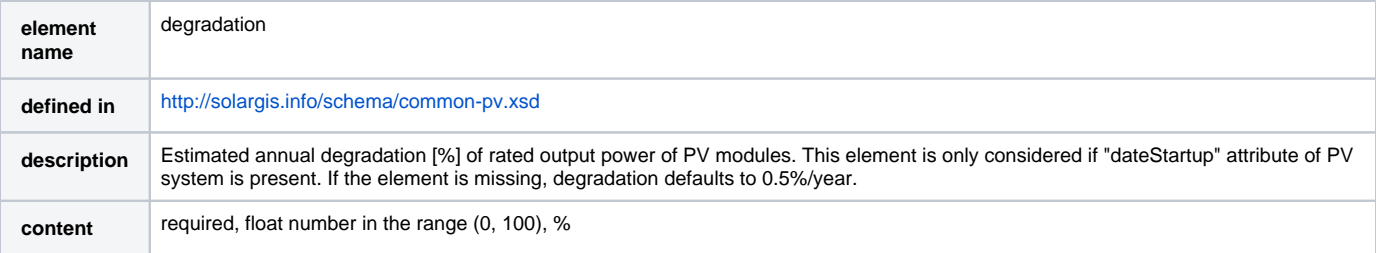

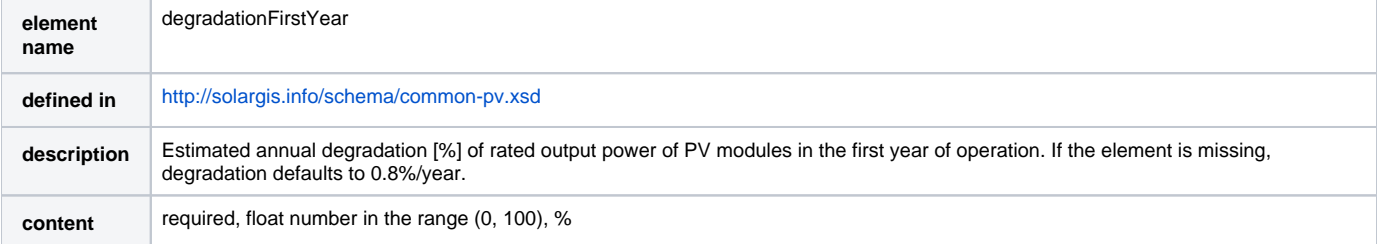

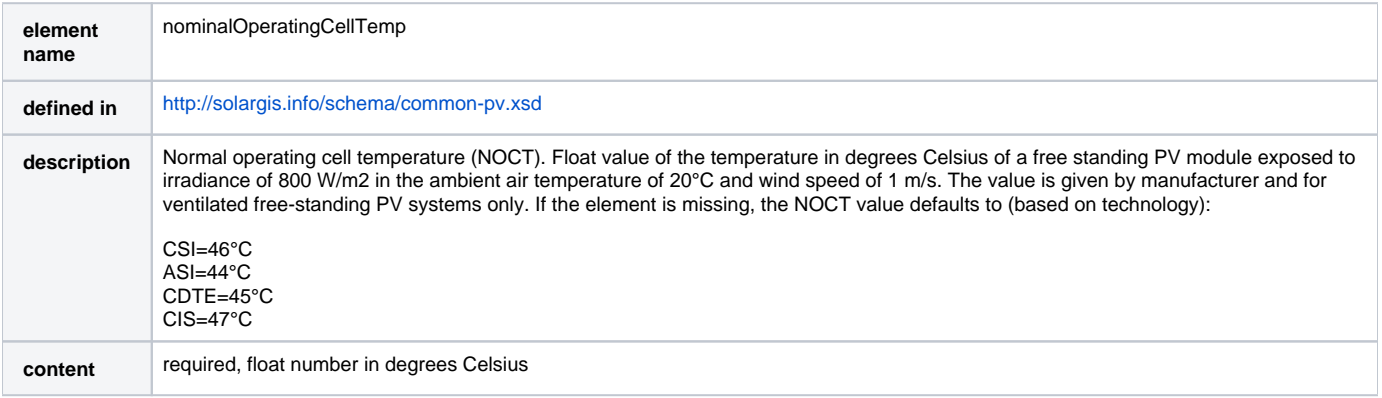

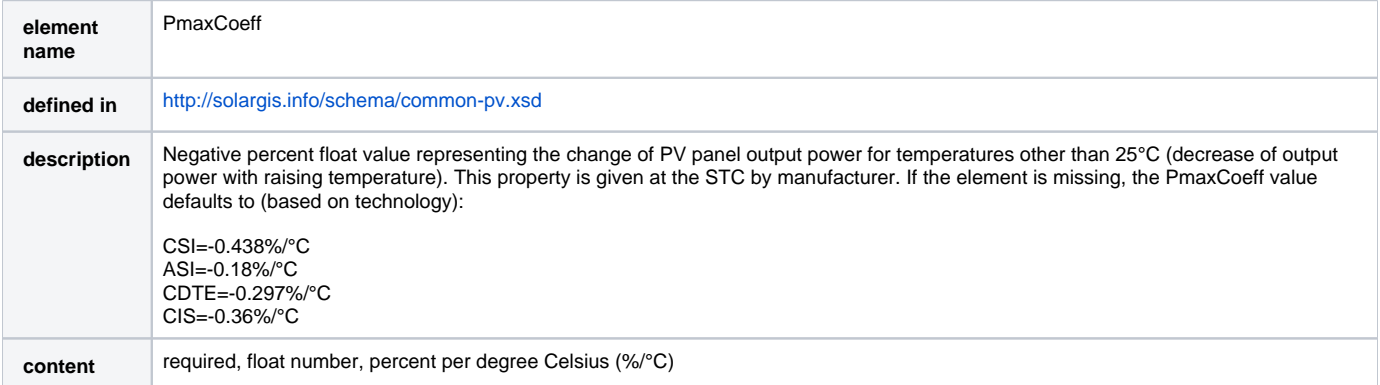

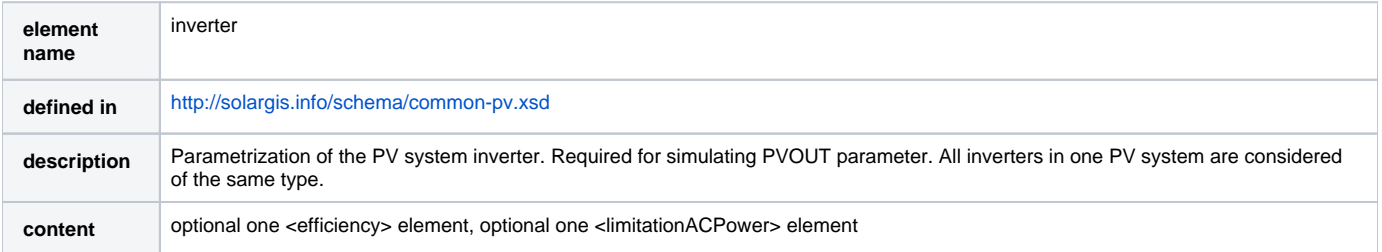

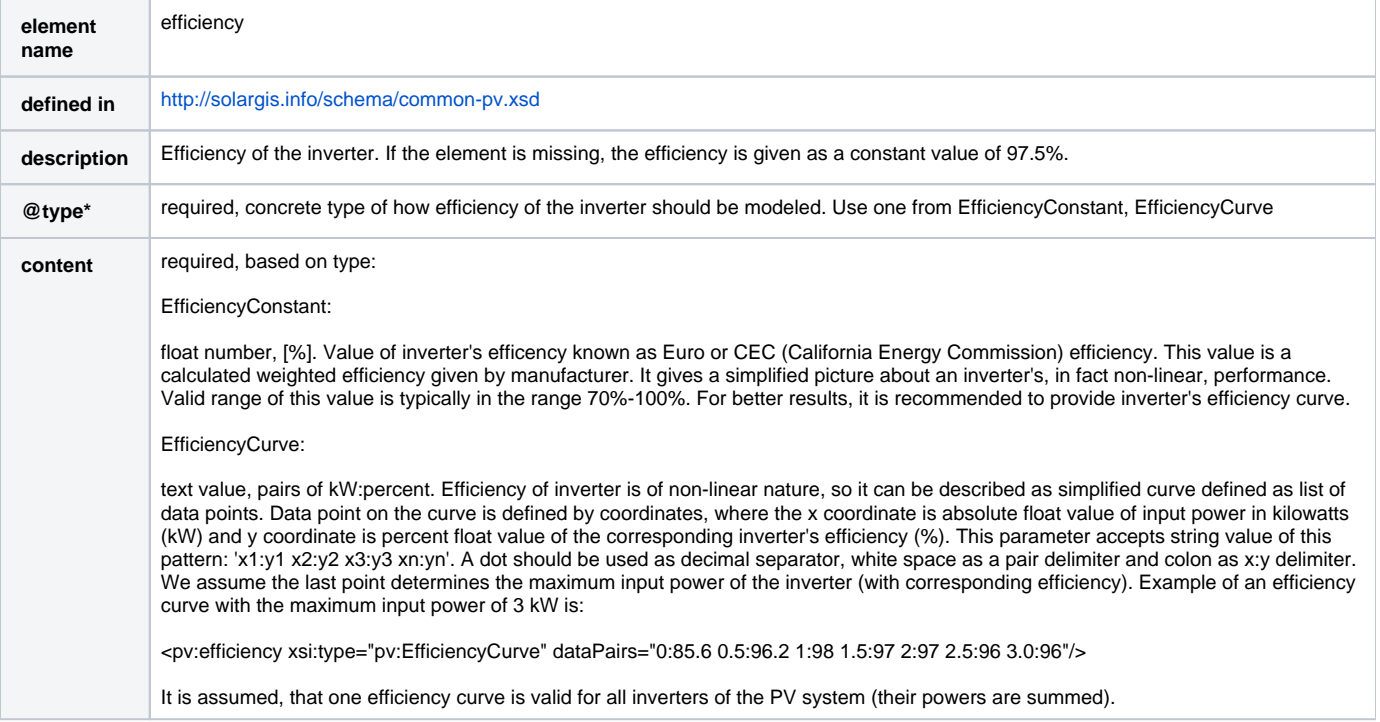

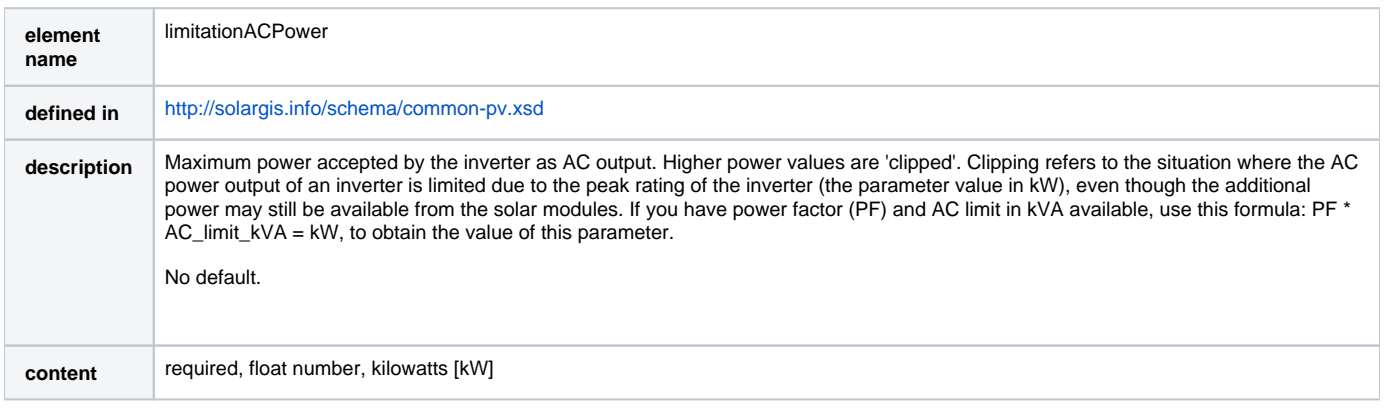

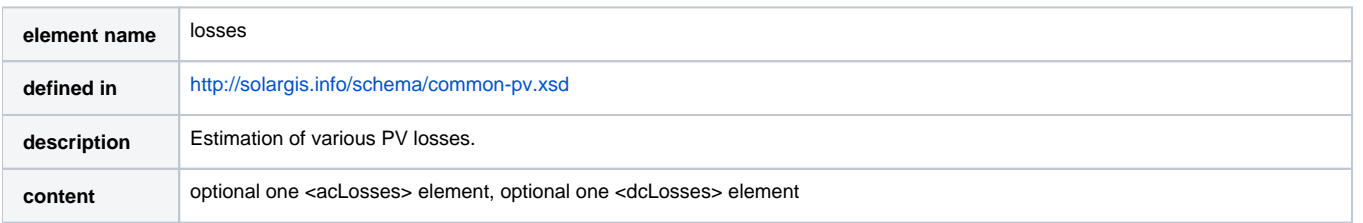

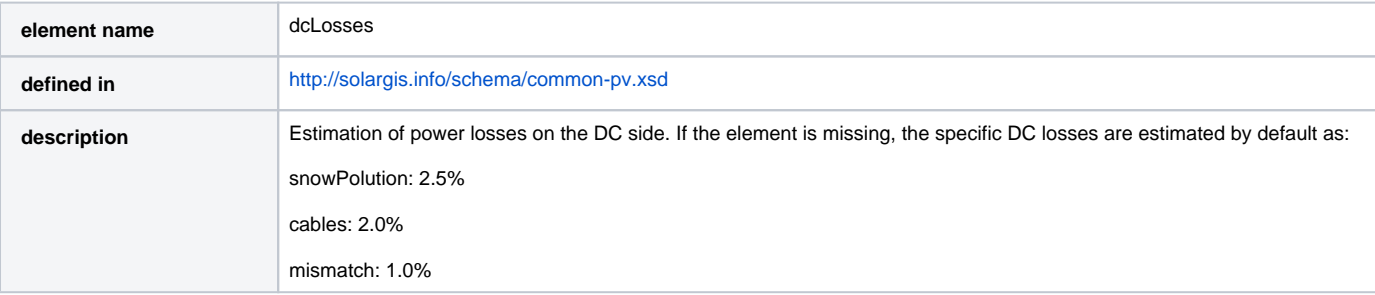

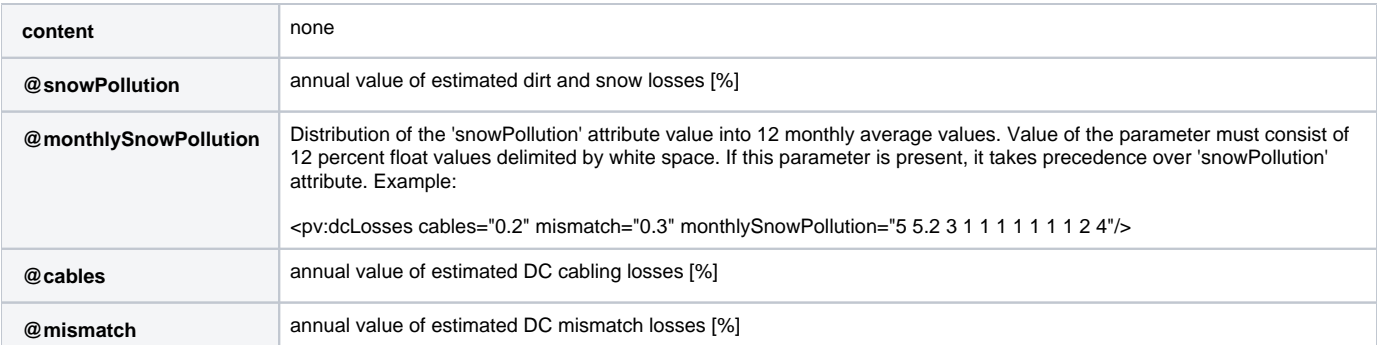

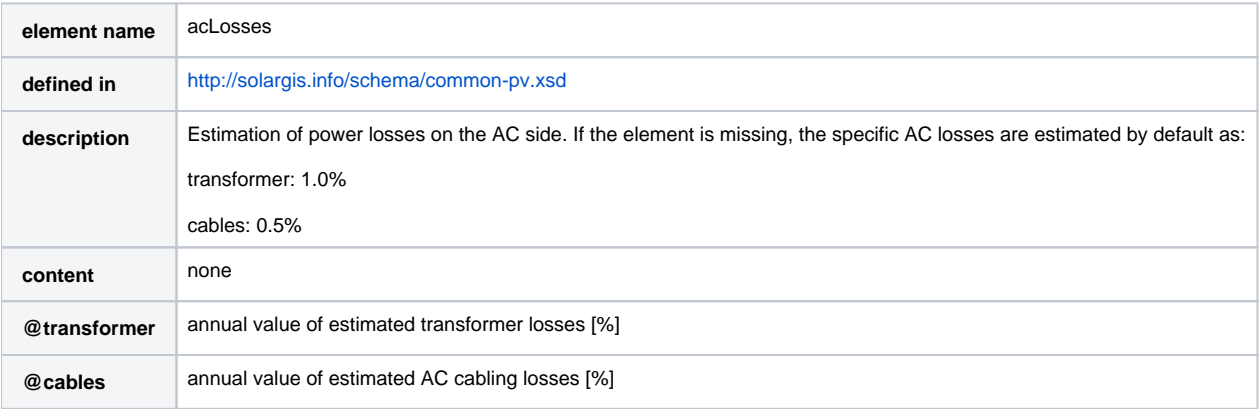

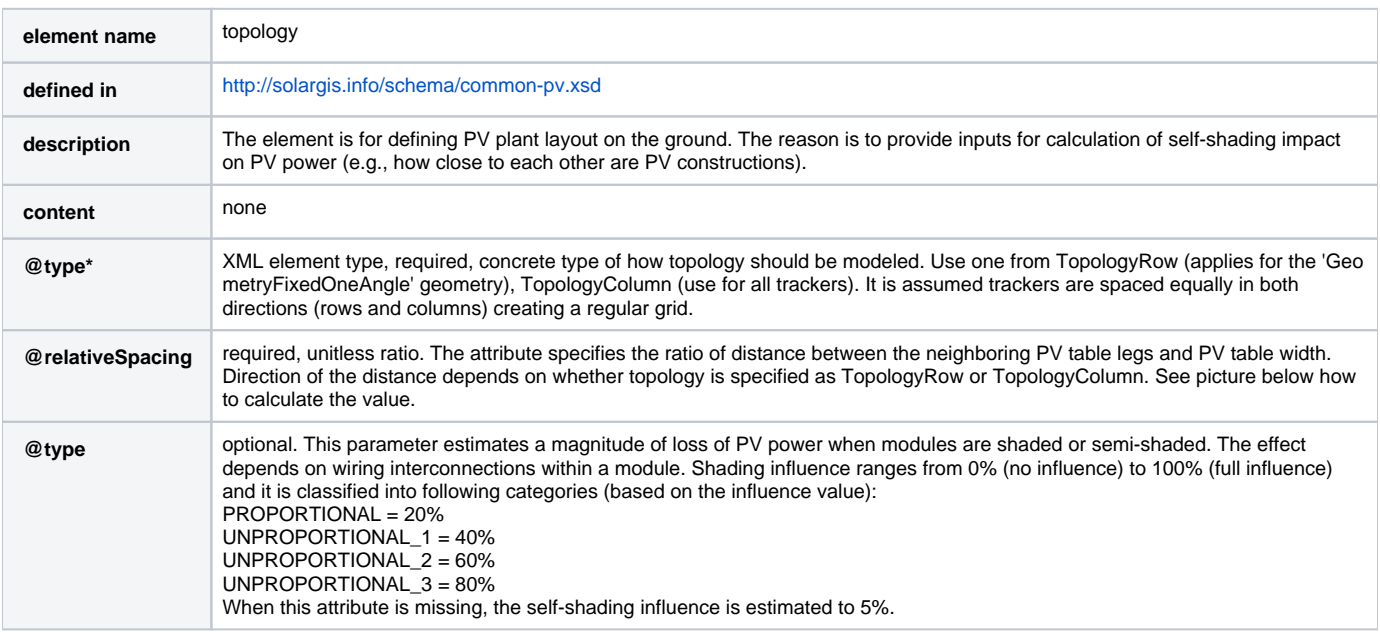

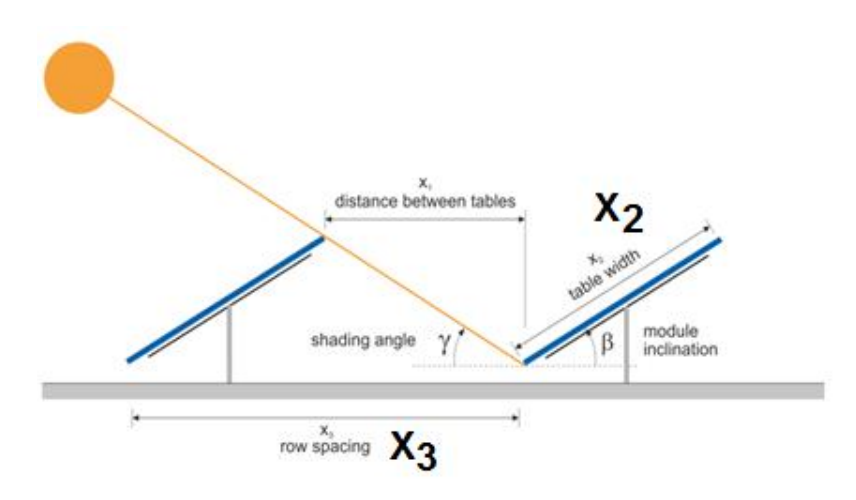

Figure: Calculation of relative row spacing value  $(= x3/x2)$ .

## <span id="page-11-0"></span>**XML request examples**

### <span id="page-11-1"></span>**Example of all options (full request)**

Some elements or attributes are mutually exclusive and are commented-out in the listing e.g., user must decide which geometry type to simulate.

```
<ws:dataDeliveryRequest dateFrom="2017-09-22" dateTo="2017-09-30"
    xmlns="http://geomodel.eu/schema/data/request"
    xmlns:ws="http://geomodel.eu/schema/ws/data"
    xmlns:geo="http://geomodel.eu/schema/common/geo"
    xmlns:pv="http://geomodel.eu/schema/common/pv"
    xmlns:xsi="http://www.w3.org/2001/XMLSchema-instance">
    <site id="demo" lat="48.61259" lng="20.827079">
       <geo:terrain elevation="120" azimuth="180" tilt="5"/>
        <geo:horizon>0:3.6 123:5.6 359:6</geo:horizon>
        <pv:geometry xsi:type="pv:GeometryFixedOneAngle" azimuth="180" tilt="25"/>
       <!-- <pv:geometry xsi:type="pv:GeometryOneAxisHorizontalNS" rotationLimitEast="-90" rotationLimitWest="
90" backTracking="true" azimuth="180"/> -->
       <!-- <pv:geometry xsi:type="pv:GeometryOneAxisInclinedNS" axisTilt="30" rotationLimitEast="-90" 
rotationLimitWest="90" backTracking="true" azimuth="180"/> -->
       <!-- <pv:geometry xsi:type="pv:GeometryOneAxisVertical" tilt="25" rotationLimitEast="-180" 
rotationLimitWest="180" backTracking="true"/> -->
       <!-- <pv:geometry xsi:type="pv:GeometryTwoAxisAstronomical" rotationLimitEast="-180" rotationLimitWest="
180" 
                                    tiltLimitMin="10" tiltLimitMax="60" backTracking="true"/> -->
        <pv:system installedPower="1000" installationType="FREE_STANDING" dateStartup="2014-01-03" selfShading="
true">
             <pv:module type="CSI">
                 <pv:degradation>0.3</pv:degradation>
                 <pv:degradationFirstYear>0.8</pv:degradationFirstYear>
                 <pv:nominalOperatingCellTemp>45</pv:nominalOperatingCellTemp>
                 <pv:PmaxCoeff>-0.38</pv:PmaxCoeff>
            \epsilon/pv:module>
             <pv:inverter>
                 <pv:efficiency xsi:type="pv:EfficiencyConstant" percent="97.5"/>
                 <!--<pv:efficiency xsi:type="pv:EfficiencyCurve" dataPairs="0:20 50:60 100:80 150:90 233:97.5 
350:97 466:96.5 583:96 700:95.5 750:93.33 800:87.5 850:82.35 900:77.8 950:73.7"/>-->
                 <pv:limitationACPower>900</pv:limitationACPower>
             </pv:inverter>
             <pv:losses>
                 <pv:acLosses cables="0.1" transformer="0.9"/>
                 <pv:dcLosses cables="0.2" mismatch="0.3" snowPollution="3.0"/>
                 <!-- <pv:dcLosses cables="0.2" mismatch="0.3" monthlySnowPollution="5 5.2 3 1 1 1 1 1 1 1 2 4"
/ > - - >
             </pv:losses>
             <pv:topology xsi:type="pv:TopologySimple" relativeSpacing="2.4" type="UNPROPORTIONAL2"/>
             <!-- <pv:topology xsi:type="pv:TopologyColumn" relativeSpacing="2.5" type="UNPROPORTIONAL2"/> -->
         </pv:system>
   \epsilon/site>
    <processing key="GHI GTI TEMP WS PVOUT" summarization="HOURLY" terrainShading="true">
      <timeZone>GMT+01</timeZone>
       <timestampType>END</timestampType>
    </processing> 
</ws:dataDeliveryRequest>
```
#### <span id="page-12-0"></span>**Example of fixed mounted PV system**

```
<ws:dataDeliveryRequest dateFrom="2018-02-11" dateTo="2018-02-11"
    xmlns="http://geomodel.eu/schema/data/request"
    xmlns:ws="http://geomodel.eu/schema/ws/data"
    xmlns:geo="http://geomodel.eu/schema/common/geo"
    xmlns:pv="http://geomodel.eu/schema/common/pv"
    xmlns:xsi="http://www.w3.org/2001/XMLSchema-instance">
    <site id="demo" lat="48.61259" lng="20.827079">
        <geo:terrain elevation="246" azimuth="180" tilt="2"/>
        <!--azimuth and tilt of terrain affects PVOUT values only if selfShading attribute of the system is 
true-->
        <pv:geometry xsi:type="pv:GeometryFixedOneAngle" tilt="25" azimuth="180"/> <!--azimuth and tilt 
attributes are required-->
        <pv:system installedPower="1" installationType="FREE_STANDING" selfShading="true">
                 <!--by setting selfShading=true we can switch on the impact of inter-row shading on PVOUT-->
             <pv:module type="CSI"></pv:module>
             <pv:inverter></pv:inverter>
             <pv:losses></pv:losses>
                   <pv:topology xsi:type="pv:TopologyRow" relativeSpacing="2.5" type="UNPROPORTIONAL2"/>
         </pv:system>
    </site> 
     <processing key="GTI TEMP PVOUT" summarization="HOURLY" terrainShading="true">
            <timeZone>GMT+01</timeZone>
         <timestampType>CENTER</timestampType>
     </processing> 
</ws:dataDeliveryRequest>
```
#### <span id="page-13-0"></span>**Example of tracking PV system with one horizontal axis in the north-south direction**

```
<ws:dataDeliveryRequest dateFrom="2018-02-11" dateTo="2018-02-11"
    xmlns="http://geomodel.eu/schema/data/request"
    xmlns:ws="http://geomodel.eu/schema/ws/data"
    xmlns:geo="http://geomodel.eu/schema/common/geo"
    xmlns:pv="http://geomodel.eu/schema/common/pv"
    xmlns:xsi="http://www.w3.org/2001/XMLSchema-instance">
    <site id="demo" lat="48.61259" lng="20.827079">
         <pv:geometry xsi:type="pv:GeometryOneAxisHorizontalNS" rotationLimitEast="-90" rotationLimitWest="90" 
backTracking="true" azimuth="180"/>
                 <!-- rotation limits are defined as tilt of tracker table relative to its central position 
(horizontal=0 deg.), limits are usually symmetrical-->
        <pv:system installedPower="1" installationType="FREE_STANDING" selfShading="false">
        <!--by setting selfShading=true and backTtracking=false we can switch on the impact of inter-row 
shading on PVOUT-->
             <pv:module type="CSI"></pv:module>
             <pv:inverter></pv:inverter>
             <pv:losses></pv:losses>
             <pv:topology xsi:type="pv:TopologyColumn" relativeSpacing="2.5" type="UNPROPORTIONAL2"/>
         </pv:system>
    </site> 
     <processing key="GTI PVOUT TEMP" summarization="HOURLY" terrainShading="true">
           <timeZone>GMT+01</timeZone>
         <timestampType>CENTER</timestampType>
    </processing> 
</ws:dataDeliveryRequest>
```
<span id="page-13-1"></span>**Example of tracking PV system with one inclined axis in the north-south direction**

```
<ws:dataDeliveryRequest dateFrom="2018-02-11" dateTo="2018-02-11"
    xmlns="http://geomodel.eu/schema/data/request"
    xmlns:ws="http://geomodel.eu/schema/ws/data"
    xmlns:geo="http://geomodel.eu/schema/common/geo"
    xmlns:pv="http://geomodel.eu/schema/common/pv"
    xmlns:xsi="http://www.w3.org/2001/XMLSchema-instance">
    <site id="demo" lat="48.61259" lng="20.827079">
         <pv:geometry xsi:type="pv:GeometryOneAxisInclinedNS" axisTilt="30" rotationLimitEast="-90" 
rotationLimitWest="90" backTracking="true" azimuth="180"/>
                 <!-- tilt of tracker axis defaults to 30 degrees if the attribute axisTilt is omitted -->
                 <!-- tracker axis is tilted towards equator on each Earth hemisphere, e.g. towards 180 deg. 
azimuth on the Northern hemisphere, 0 deg. azimuth for the Southern hemisphere-->
                 <!-- rotation limits are defined as tilt of tracker table relative to its central position (in 
this case inclined plane), limits are usually symmetrical-->
         <pv:system installedPower="1" installationType="FREE_STANDING" selfShading="false">
         <!--by setting selfShading=true and backTtracking=false we can switch on the impact of inter-row 
shading on PVOUT -->
             <pv:module type="CSI"></pv:module>
             <pv:inverter></pv:inverter>
             <pv:losses></pv:losses>
             <pv:topology xsi:type="pv:TopologyColumn" relativeSpacing="2.4" type="UNPROPORTIONAL2"/>
         </pv:system>
    </site> 
     <processing key="GTI PVOUT TEMP" summarization="HOURLY" terrainShading="true">
            <timeZone>GMT+01</timeZone>
         <timestampType>CENTER</timestampType>
    </processing> 
</ws:dataDeliveryRequest>
```
#### <span id="page-14-0"></span>**Example of tracking PV system with one vertical axis**

```
<ws:dataDeliveryRequest dateFrom="2018-02-11" dateTo="2018-02-11"
    xmlns="http://geomodel.eu/schema/data/request"
    xmlns:ws="http://geomodel.eu/schema/ws/data"
    xmlns:geo="http://geomodel.eu/schema/common/geo"
    xmlns:pv="http://geomodel.eu/schema/common/pv"
    xmlns:xsi="http://www.w3.org/2001/XMLSchema-instance">
    <site id="demo" lat="48.61259" lng="20.827079">
         <pv:geometry xsi:type="pv:GeometryOneAxisVertical" tilt="25" rotationLimitEast="-180" 
rotationLimitWest="180" backTracking="true"/>
                 <!-- tilt of module defaults to 30 degrees if the attribute tilt is omitted -->
         <!--rotation limits of the vertical axis are defined relative to 0 deg. (initial tracker position) from 
-180 to 180 deg with -90 deg.(east) and +90 deg. (west), regardless of the hemisphere-->
         <pv:system installedPower="1" installationType="FREE_STANDING">
             <pv:module type="CSI"></pv:module>
             <pv:inverter></pv:inverter>
             <pv:losses></pv:losses>
              <pv:topology xsi:type="pv:TopologyColumn" relativeSpacing="2.5" type="UNPROPORTIONAL2"/>
                          <!--with this tracker, constructions are equally distributed in both directions, i.e. 
column spacing = row spacing -->
        </pv:system>
    </site> 
    <processing key="GTI PVOUT TEMP" summarization="HOURLY" terrainShading="true">
            <timeZone>GMT+01</timeZone>
         <timestampType>CENTER</timestampType>
     </processing> 
</ws:dataDeliveryRequest>
```
#### <span id="page-14-1"></span>**Example of tracking PV system with two axes**

```
<ws:dataDeliveryRequest dateFrom="2018-02-11" dateTo="2018-02-11"
    xmlns="http://geomodel.eu/schema/data/request"
    xmlns:ws="http://geomodel.eu/schema/ws/data"
    xmlns:geo="http://geomodel.eu/schema/common/geo"
    xmlns:pv="http://geomodel.eu/schema/common/pv"
    xmlns:xsi="http://www.w3.org/2001/XMLSchema-instance">
    <site id="demo" lat="48.61259" lng="20.827079">
         <pv:geometry xsi:type="pv:GeometryTwoAxisAstronomical" rotationLimitEast="-180" rotationLimitWest="
180" tiltLimitMin="10" tiltLimitMax="60" backTracking="true"/>
                <!--rotation limits of vertical axis are defined relative to 0 deg. (initial tracker position) 
from -180 to 180 deg with -90 deg.=east and +90 deg.=west, regardless of hemisphere-->
                    <!--rotation limits of horizontal axis defined in the range of degrees (-90, +90), relative 
to horizontal position of the surface (0 deg.)-->
         <pv:system installedPower="1" installationType="FREE_STANDING">
             <pv:module type="CSI"></pv:module>
             <pv:inverter></pv:inverter>
             <pv:losses></pv:losses>
              <pv:topology xsi:type="pv:TopologyColumn" relativeSpacing="1.5" type="UNPROPORTIONAL2"/>
                          <!--with this tracker, constructions are equally distributed in both directions, i.e. 
column spacing = row spacing -->
         </pv:system>
     </site> 
     <processing key="GTI PVOUT" summarization="DAILY" terrainShading="true">
            <timeZone>GMT+01</timeZone>
         <timestampType>CENTER</timestampType>
     </processing> 
</ws:dataDeliveryRequest>
```
### <span id="page-15-0"></span>XML response

The root element of the XML response is the <dataDeliveryResponse> containing one <site> element inside. The <site> element has the 'id' attribute referencing the site in the request. The <site> consists of <metadata> section, one <columns> element and multiple <row> items. The <row> holds timestamp information in the 'dateTime' attribute and the numeric values in space-separated text value of the 'values' attribute. Values are sorted in the same order as their labels in the <columns> element.

Timestamps used in the XML response comply with the ISO 8601 standard for date and time representation [https://en.wikipedia.org/wiki](https://en.wikipedia.org/wiki/ISO_8601) [/ISO\\_8601.](https://en.wikipedia.org/wiki/ISO_8601) Time stamps are also aware of time zone (offset from UTC). Time zone designators are appended after the the time part of timestamp string. If the time is in [UTC \(https://en.wikipedia.org/wiki/Coordinated\\_Universal\\_Time\)](https://en.wikipedia.org/wiki/Coordinated_Universal_Time), Z is added directly after the time without a space. Z is the zone designator for the zero UTC offset e.g., 2017-09-22T01:00:00.000**Z** . If there is an offset from UTC, this is designated by appending +/-HH:MM after the timestamp string, e.g., 2017-09-22T01:00:00.000-**05:00** (UTC-5).

```
<?xml version="1.0"?>
<dataDeliveryResponse xmlns="http://geomodel.eu/schema/ws/data" xmlns:ns2="http://geomodel.eu/schema/common/geo"
>
  <site id="demo" lat="48.61259" lng="20.827079">
     <metadata>#15 MINUTE VALUES OF SOLAR RADIATION AND METEOROLOGICAL PARAMETERS AND PV OUTPUT
#
#Issued: 2017-09-03 12:40
#
#Latitude: 48.612590
#Longitude: 20.827079
#Elevation: 7.0 m a.s.l.
#http://solargis.info/imaps/#tl=Google:satellite&loc=48.612590,20.827079&z=14
#
#
#Output from the climate database Solargis v2.1.13
#
#Solar radiation data
#Description: data calculated from Meteosat MSG satellite data ((c) 2017 EUMETSAT) and from atmospheric data 
((c) 2017 ECMWF and NOAA) by Solargis method 
#Summarization type: instantaneous
#Summarization period: 28/04/2014 - 28/04/2014
#Spatial resolution: 250 m
```

```
#Meteorological data
#Description: spatially disaggregated from CFSR, CFSv2 and GFS ((c) 2017 NOAA) by Solargis method 
#Summarization type: interpolated to 15 min
#Summarization period: 28/04/2014 - 28/04/2014
#Spatial resolution: temperature 1 km, other meteorological parameters 33 km to 55 km
#
#Service provider: Solargis s.r.o., M. Marecka 3, Bratislava, Slovakia
#Company ID: 45 354 766, VAT Number: SK2022962766
#Registration: Business register, District Court Bratislava I, Section Sro, File 62765/B
#http://solargis.com, contact@solargis.com
#
#Disclaimer:
#Considering the nature of climate fluctuations, interannual and long-term changes, as well as the uncertainty 
of measurements and calculations, Solargis s.r.o. cannot take full guarantee of the accuracy of estimates. The 
maximum possible has been done for the assessment of climate conditions based on the best available data, 
software and knowledge. Solargis s.r.o. shall not be liable for any direct, incidental, consequential, indirect 
or punitive damages arising or alleged to have arisen out of use of the provided data. Solargis is a trade mark 
of Solargis s.r.o.
#
#Copyright (c) 2017 Solargis s.r.o.
#
#
#Columns:
#Date - Date of measurement, format DD.MM.YYYY
#Time - Time of measurement, time reference UTC+2, time step 15 min, time format HH:MM
#GHI - Global horizontal irradiance [W/m2], no data value -9
#GTI - Global tilted irradiance [W/m2] (fixed inclination: 25 deg. azimuth: 180 deg.), no data value -9
#TEMP - Air temperature at 2 m [deg. C]
#WS - Wind speed at 10 m [m/s]
#WD - Wind direction [deg.]
#AP - Atmospheric pressure [hPa]
#RH - Relative humidity [%]
#PVOUT - PV output [kW]
#
#Data:
Date;Time;GHI;GTI;TEMP;WS;WD;AP;RH;PVOUT</metadata>
    <columns>GHI GTI TEMP WS WD AP RH PVOUT</columns>
 ....
    <row dateTime="2014-04-28T05:11:00.000+02:00" values="0.0 0.0 10.2 1.9 10.0 1005.4 81.2 0.0"/>
     <row dateTime="2014-04-28T05:26:00.000+02:00" values="5.0 5.0 10.4 1.9 10.0 1005.4 80.3 0.0"/>
    <row dateTime="2014-04-28T05:41:00.000+02:00" values="12.0 11.0 10.6 1.9 10.0 1005.3 79.5 2.85"/>
    <row dateTime="2014-04-28T05:56:00.000+02:00" values="25.0 25.0 10.9 2.2 10.0 1005.3 78.7 11.936"/>
    <row dateTime="2014-04-28T06:11:00.000+02:00" values="38.0 37.0 11.2 2.2 10.0 1005.2 77.9 21.25"/>
    <row dateTime="2014-04-28T06:26:00.000+02:00" values="102.0 70.0 11.9 2.2 10.0 1005.1 76.5 38.582"/>
    <row dateTime="2014-04-28T06:41:00.000+02:00" values="144.0 112.0 12.7 2.2 10.0 1005.0 75.0 68.925"/>
     <row dateTime="2014-04-28T06:56:00.000+02:00" values="183.0 156.0 13.4 2.1 9.0 1004.9 73.5 106.197"/>
    <row dateTime="2014-04-28T07:11:00.000+02:00" values="223.0 202.0 14.2 2.1 9.0 1004.8 72.1 150.239"/>
    <row dateTime="2014-04-28T07:26:00.000+02:00" values="265.0 252.0 14.8 2.1 9.0 1004.7 71.2 197.703"/>
    <row dateTime="2014-04-28T07:41:00.000+02:00" values="308.0 304.0 15.3 2.1 9.0 1004.7 70.3 248.14"/>
    <row dateTime="2014-04-28T07:56:00.000+02:00" values="354.0 359.0 15.8 1.7 8.0 1004.6 69.4 301.096"/>
    <row dateTime="2014-04-28T08:11:00.000+02:00" values="403.0 420.0 16.4 1.7 8.0 1004.6 68.4 357.374"/>
     <row dateTime="2014-04-28T08:26:00.000+02:00" values="450.0 479.0 16.9 1.7 8.0 1004.7 66.0 411.019"/>
     <row dateTime="2014-04-28T08:41:00.000+02:00" values="497.0 544.0 17.5 1.7 8.0 1004.8 63.5 468.12"/>
    <row dateTime="2014-04-28T08:56:00.000+02:00" values="539.0 599.0 18.0 1.8 26.0 1004.8 61.0 515.073"/>
 ...
    <row dateTime="2014-04-28T23:41:00.000+02:00" values="0.0 0.0 14.1 2.9 353.0 1004.8 93.3 0.0"/>
    <row dateTime="2014-04-28T23:56:00.000+02:00" values="0.0 0.0 14.0 2.8 354.0 1004.8 93.3 0.0"/>
   </site>
</dataDeliveryResponse>
```
## <span id="page-16-0"></span>FTP data delivery

#

<span id="page-16-1"></span>CSV request examples

FTP delivery request is stored on user's FTP directory. Data request file must have header with input parameter names on a first row. Below header, there can be unlimited number of rows with parameter values (each row is treated as one request). Order of parameters in the header is optional. CSV request for the FTP contract delivery is typically prepared, maintained and validated by Solargis.

#### <span id="page-17-0"></span>**Example of regular CSV request for monitoring**

Note, there are no "fromDate" and "toDate" parameters. Date period is resolved according to contract and managed by the scheduled automated process.

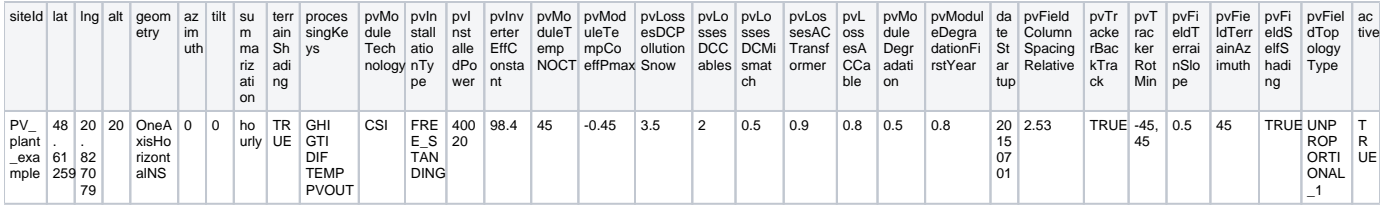

### <span id="page-17-1"></span>**Example of on-time CSV request**

Parameters "fromDate" and "toDate" are required in this case. Such request is processed only once. Note, only radiation and temperature is requested in this case, so no PV system settings are needed to enter.

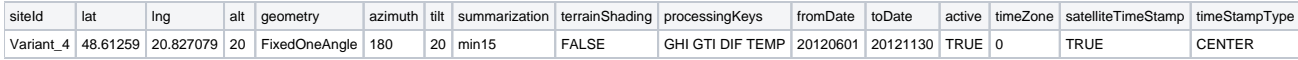

#### <span id="page-17-2"></span>**Example of CSV request for forecasting**

Note the usage of "forecastFromDay" and "forecastToDay" parameters. In this example data will be send (e.g., every 12 hours) for the period since today (forecastFromDay=0) up to 7 days ahead (forecastToDay=7).

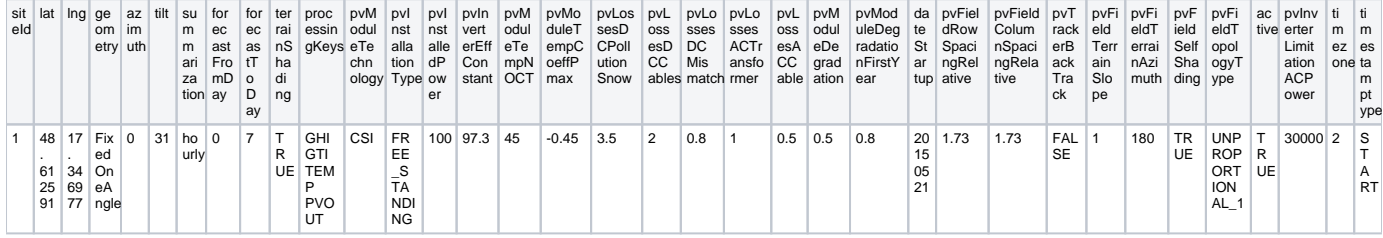

## <span id="page-17-3"></span>CSV response examples

FTP delivery response is stored on user's FTP directory. Responses from this service are files in the Solargis CSV format with title, metadata and data sections. Files are suitable for automated processing. Examples of CSV response files:

- hourly time-series: [Solargis\\_TS\\_hourly\\_sample.csv,](https://wiki.solargis.com/download/attachments/21398104/SolarGIS_TS_hourly_sample.csv?version=1&modificationDate=1447694974000&api=v2)
- monthly time-series: [Solargis\\_TS\\_monthly\\_sample.csv](https://wiki.solargis.com/download/attachments/21398104/SolarGIS_TS_monthly_sample.csv?version=1&modificationDate=1447694993000&api=v2),
- monthly long-term averages: [SolarGIS\\_LTA\\_monthly\\_sample.csv](https://wiki.solargis.com/download/attachments/21398104/SolarGIS_LTA_monthly_sample.csv?version=1&modificationDate=1447695020000&api=v2)